Kommunalverband für Jugend und Soziales Stuttgart, 30.07.2014 Baden-Württemberg - Landesjugendamt -

Anlage zum Rundschreiben Nr.: Dez. 4-15/2014

## **Erläuterungen zur elektronischen Abgabe der unverzüglichen Personalmeldung**

## im **EDV-Programm** "Kita-Data-Webhouse (KDW)"

### **1. Allgemeine Hinweise:**

Träger erlaubnispflichtiger Einrichtungen (siehe § 45 SGB VIII) haben u.a. Änderungen bezüglich der Leitungs- und Betreuungskräfte unverzüglich der zuständigen Behörde mitzuteilen (§ 47 SGB VIII). Das Programm Kita-Data-Webhouse (KDW), das inzwischen von ca. 80 Prozent der Einrichtungen zur Abgabe der jährlichen Meldung genutzt wird, wurde insoweit erweitert, dass auch im Laufe des Jahres die unverzügliche Personalmeldung abgegeben werden kann. Wir ermöglichen somit dem Träger und seinen Einrichtungen mit geringem bürokratischem Aufwand der Meldepflicht nachzukommen.

Bevor dieses elektronische Verfahren flächendeckend eingeführt wird, soll es nun in vier Landkreisen und einem Stadtkreis erprobt und auf seine Praxistauglichkeit geprüft werden.

# **2. Ergänzungen auf der Oberfläche für den meldepflichtigen Träger bzw. die Einrichtung**

2.1 Eingabe des Eintritts- und Austrittsdatums

Es werden nur die Personen meldepflichtig, die im Laufe eines Jahres ausscheiden oder eintreten. Änderungen im Stundenumfang oder Wechsel innerhalb der Einrichtung sind nicht meldepflichtig. Die Daten können von der Einrichtung im Laufe des Jahres eingepflegt werden und müssen dann bei der jährlichen Meldung nicht mehr eingegeben werden.

Zu den bisherigen Daten müssen daher ggf. das Eintrittsdatum oder das Austrittsdatum eingetragen werden. Weitere Änderungen sind auf der Eingabe-Oberfläche nicht erfolgt.

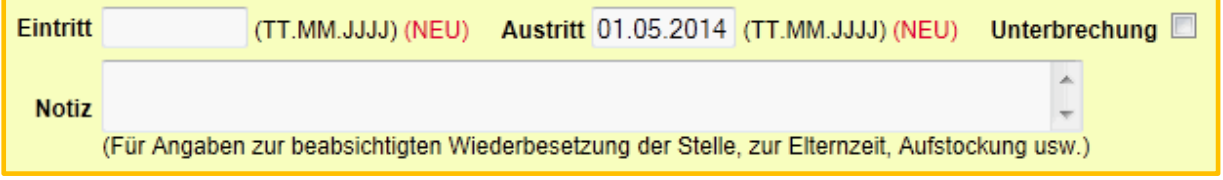

Das **Datum zum Eintritt** ist einzutragen, wenn Personal neu eingegeben wird (Neuer Eintrag). Beim Neuantrag ist dies auch ein Pflichtfeld, das bei der Abgabe der Meldung überprüft wird. Es ist aber nicht notwendig, beim Bestand alle Eintrittsdaten nachzutragen.

Das **Austrittsdatum** ist anzugeben, wenn Personen ausscheiden, d.h. für die Betreuung der Kinder nicht mehr zur Verfügung stehen. Bei **Unterbrechung** ist dann ein Haken zu setzen, wenn absehbar ist, dass die Person wieder in der Einrichtung tätig sein wird und in der Regel der Arbeitsvertrag in der Zwischenzeit weiter besteht, sie aber für die Betreuung der Kinder vorübergehend – z. B. während der Elternzeit – nicht zur Verfügung steht. Die Angabe zur Unterbrechung bewirkt, dass diese Person nicht mehr dem Personalbestand zugerechnet wird, aber auch nicht gelöscht wird, wenn der Datensatz zum nächsten Stichtag übertragen wird. Kommt die Person wieder zurück, ist der Haken bei Unterbrechung herauszunehmen und das Datum, zu dem die Person dann wieder tätig wird, als Eintrittsdatum einzutragen.

### **Wichtig:**

Die Begriffe "Eintritt" und "Austritt" meinen in diesem Zusammenhang immer, ab welchem **Zeitpunkt eine Person für die Betreuung der Kinder zur Verfügung steht oder nicht**; es geht dabei nicht darum, ab welchem Zeitpunkt ein Arbeitsvertrag gilt oder endet. Gerade z. B. bei Personen in Elternzeit besteht der Arbeitsvertrag weiter, obwohl sie für die Betreuung der Kinder in der Einrichtung nicht mehr zur Verfügung stehen. Bei Frauen zählen zu den Abwesenheitszeiten auch die Zeiten während des Mutterschutzes. Daher ist als Austritt das Datum einzutragen, ab dem die Person nicht mehr in der Einrichtung tätig ist.

Unter der Zeile mit dem Eintrittsdatum und dem Austrittsdatum ist ein Notizfeld angelegt, in dem erläuternde Hinweise gegeben werden können (z.B. zur Nachbesetzung der Stelle).

Wird eine Einrichtung oder eine Gruppe eröffnet, sind die Personen vom Träger bzw. der Einrichtung einzutragen und ggf. den einzelnen Gruppen zuzuordnen. Auch in diesen Fällen wird darum gebeten, eine unverzügliche Meldung abzuschicken, weil damit dann auch der Gesamtpersonalbestand überprüft wird.

2.2 Abgabe der Meldungen

Die Meldung soll unverzüglich nach einem Austritt oder Eintritt abgegeben werden.

Auf der linken Menü-Leiste unter Punkt **Meldungen** gibt es die Schaltfläche: *unverzügliche* 

Meldungen: unverzügl. Personalmeldung (für LJA) jährl. Meldung (LJA+StaLA)

*Personalmeldung (für LJA)*. Beim Überfahren der Schaltfläche mit dem Cursor wird diese orange unterlegt und mit einem Klick

Meldungen: unverzügl. Personalmeldung (für LJA) jährl. Meldung (LJA+StaLA)

ausgelöst. Die Überprüfung der Daten kann auch für die einzelne Einrichtung auf der jeweiligen Einrichtungsmaske über die Button "Daten prüfen" ausgelöst werden.

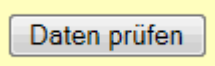

Wenn die Angaben vollständig und plausibel sind, erscheint der entsprechende Hinweis. Im laufenden Jahr ist nur die Schaltfläche unverzügliche Personalmeldung (LJA) aktiv geschaltet.

Sie können jetzt die unverzügliche Personal-Meldung absenden oder sich das Abgabe-Dokument nur ansehen.

Es gibt die Möglichkeit, sich die

Bestätigungs-Dokument nur ansehen unverzügliche Personalmeldung abgeben

Personalmeldung zunächst nur anzusehen oder die unverzügliche Personalmeldung abzugeben. Die unverzügliche Personalmel-

dung ist erst vollzogen, wenn die Schaltfläche "unverzügliche Meldung abschließen" betätigt ist. Es wird dann ein Dokument erzeugt, in dem die wesentlichen Daten enthalten sind. **Dieses Dokument dient als Beleg für die Einrichtung, das entweder ausgedruckt oder als Datei abgespeichert werden kann.** Der zuständigen Mitarbeiterin bzw. dem zuständigen Mitarbeiter beim KVJS-LJA wird über eine automatisch ausgelöste E-Mail die Nachricht gesendet, dass von der Einrichtung eine unverzügliche Meldung abgegeben wurde. Von der Einrichtung ist daher nichts Weiteres zu veranlassen.

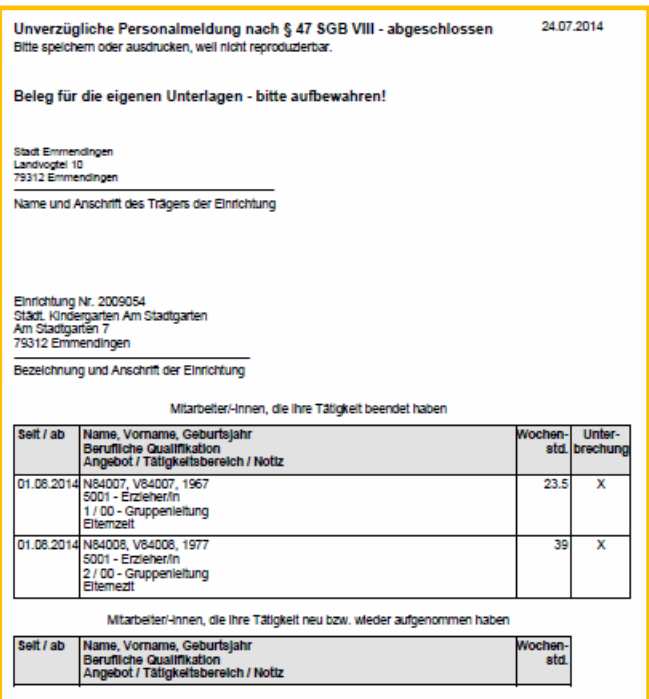

### 2.3 Dokumentation der Abgabe der Meldungen

Auf der Startseite wird der Einrichtung bzw. dem Träger angezeigt, wann im laufenden Berichtsjahr Meldungen abgegeben worden sind. Hat ein Träger die Zugangsberechtigung für mehrere Einrichtungen, so werden hier alle Einrichtungen aufgeführt.

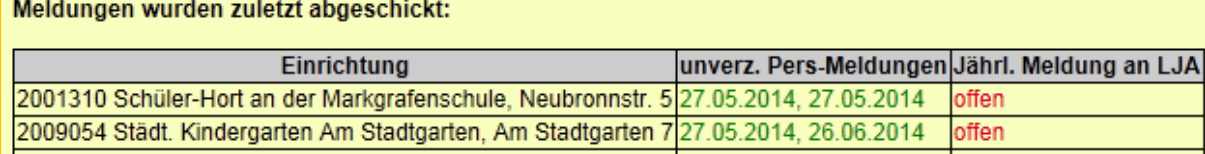

Bei der einzelnen Einrichtung werden diese Datumsangaben auch noch einmal in der Einrichtungsmaske im unteren Bereich aufgeführt.

Meldungen wurden zuletzt abgeschickt: Einrichtung 2009259: unverz. Meldung an LJA 09.12.2013, Meldung an LJA 10.12.2013, Meldung an StaLA offen

### **3. Schlussbemerkung**

In der vorgesehenen Erprobungsphase soll sowohl die technische Praxistauglichkeit überprüft werden, als auch, ob die vorgesehenen Funktionen dem logischen Arbeitslablauf bei der Bearbeitung der unverzüglichen Personalmeldung folgen und wo Ergänzungen oder Umstellungen sinnvoll sind. Um Trägern und Einrichtungen eine unkomplizierte Möglichkeit

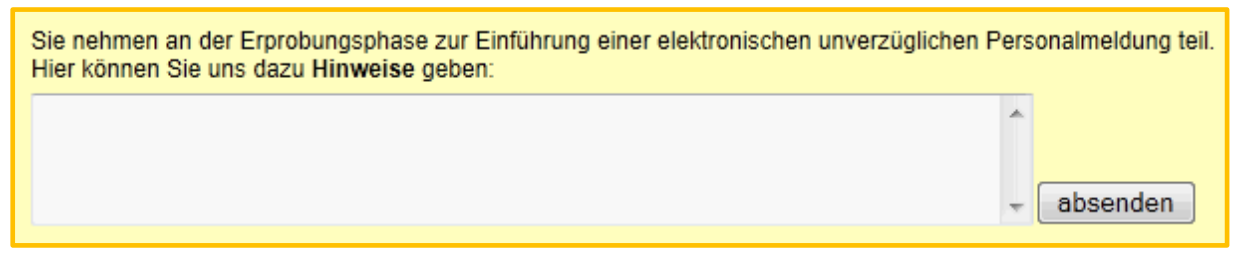

zu geben, Anmerkungen und Anregungen zurückzumelden, wurde auf der Startseite ein Textfeld eingerichtet, in dem Einträge gemacht und dann für eine detaillierte Auswertung an eine zentrale E-Mail-Adresse geschickt werden können. Wir wären dankbar, wenn davon reger Gebrauch gemacht würde.